## Режим продажи табачной продукции по максимальной розничной цене

Настройка [режима автоматического добавления табачных изделий в чек по максимальной розничной цене](https://manual.retail-soft.pro/pages/viewpage.action?pageId=50616213#id--maxprice) производится на [кассовом сервере](http://ukm5-server/) по адресу: Магазин – Типы касс, где нужно выбрать тип кассы и нажать кнопку Настройки:

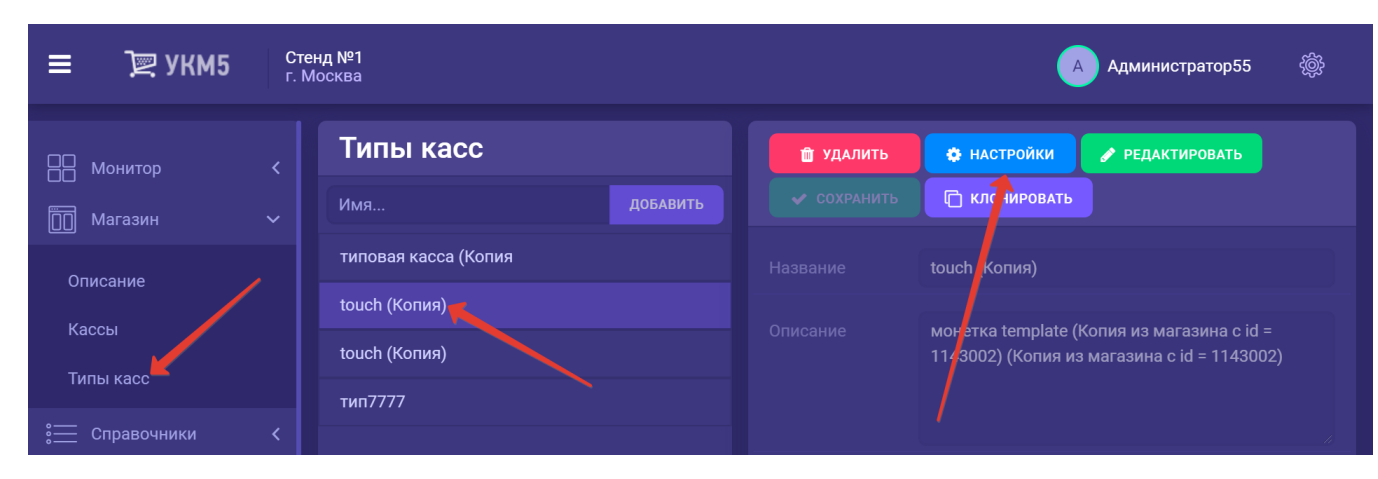

В появившемся иерархическом древе нужно найти файл sale.conf (applications\sale\sale.conf), в котором указать параметр useMrcOnly = true и сохранить настройки: в этом случае, при наличии в коде марки МаксРЦ, товар будет автоматически попадать в чек с этой ценой:

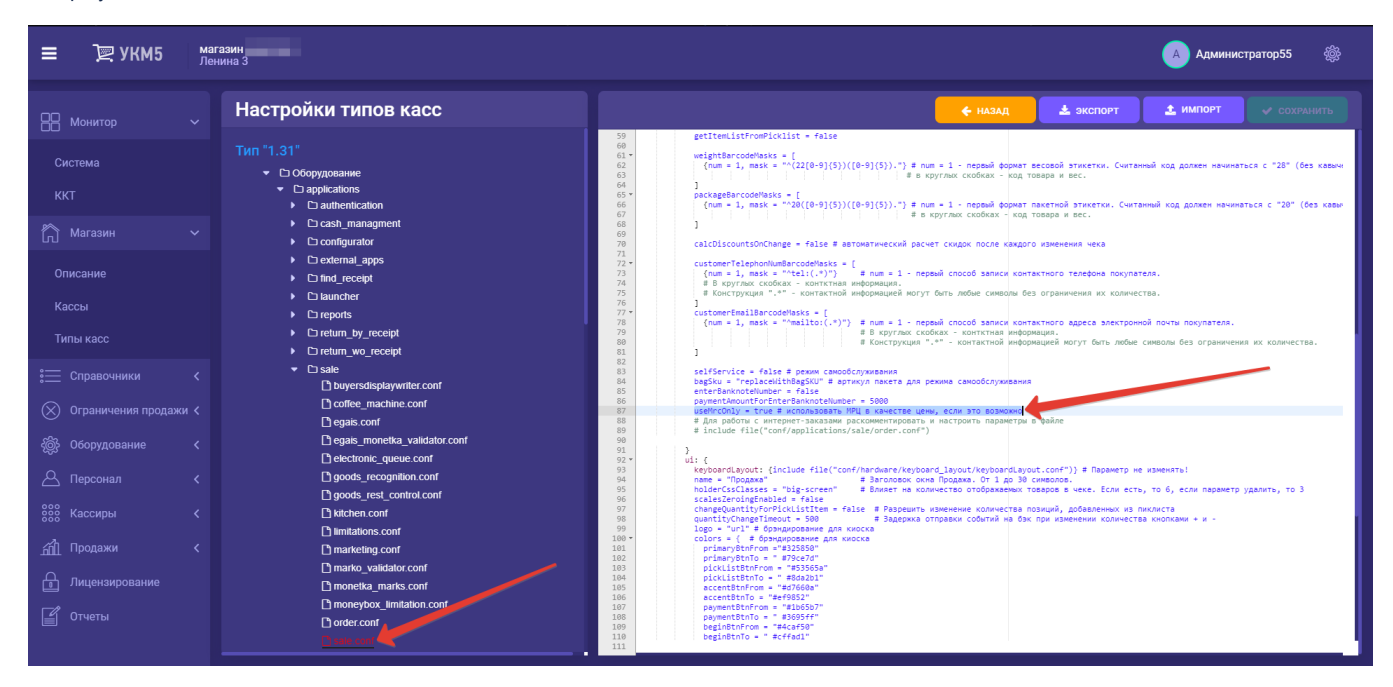

Если значение МаксРЦ отсутствует в коде марки или параметр useMrcOnly = false, и при этом на товар имеются альтернативные цены, то система осуществит проверку наличия у пользователя прав на выполнение операции выбора альтернативной цены. По умолчанию, данное право предоставлено всем пользователям, однако для покупателей на кассе самообслуживания (или киоске) оно может быть запрещено соответствующей настройкой на кассовом сервере по адресу: Кассиры – Роли кассиров, где нужно открыть для редактирования профиль нужной роли:

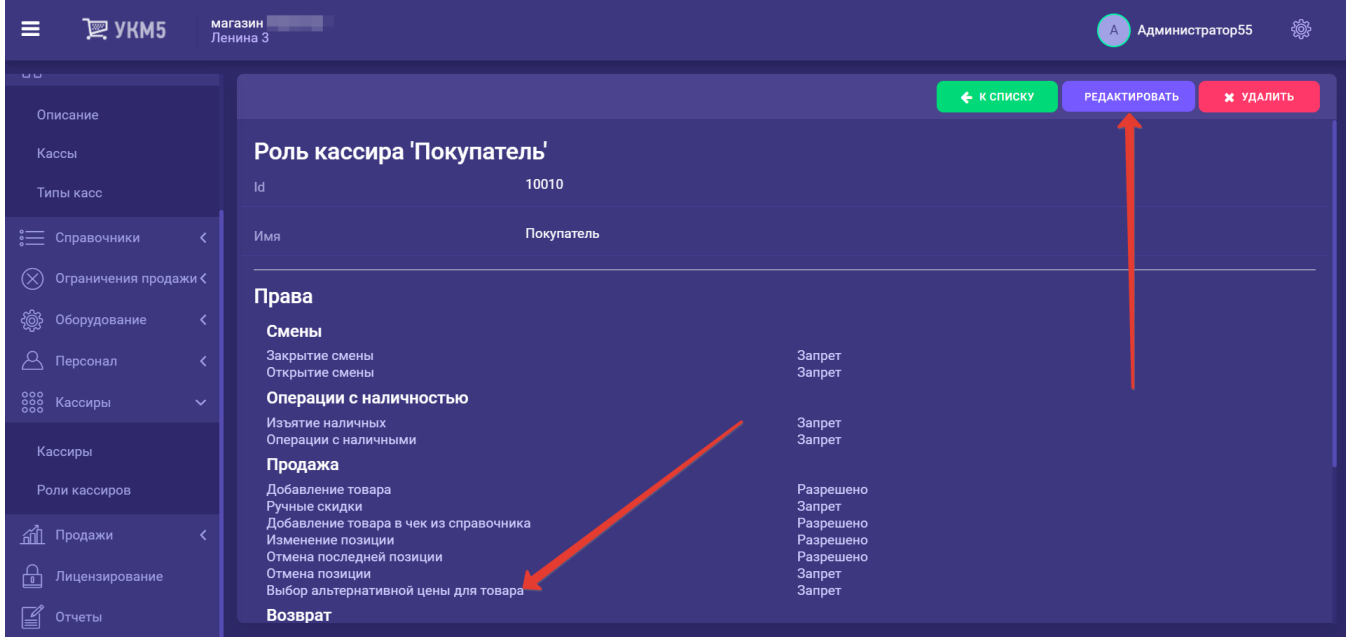

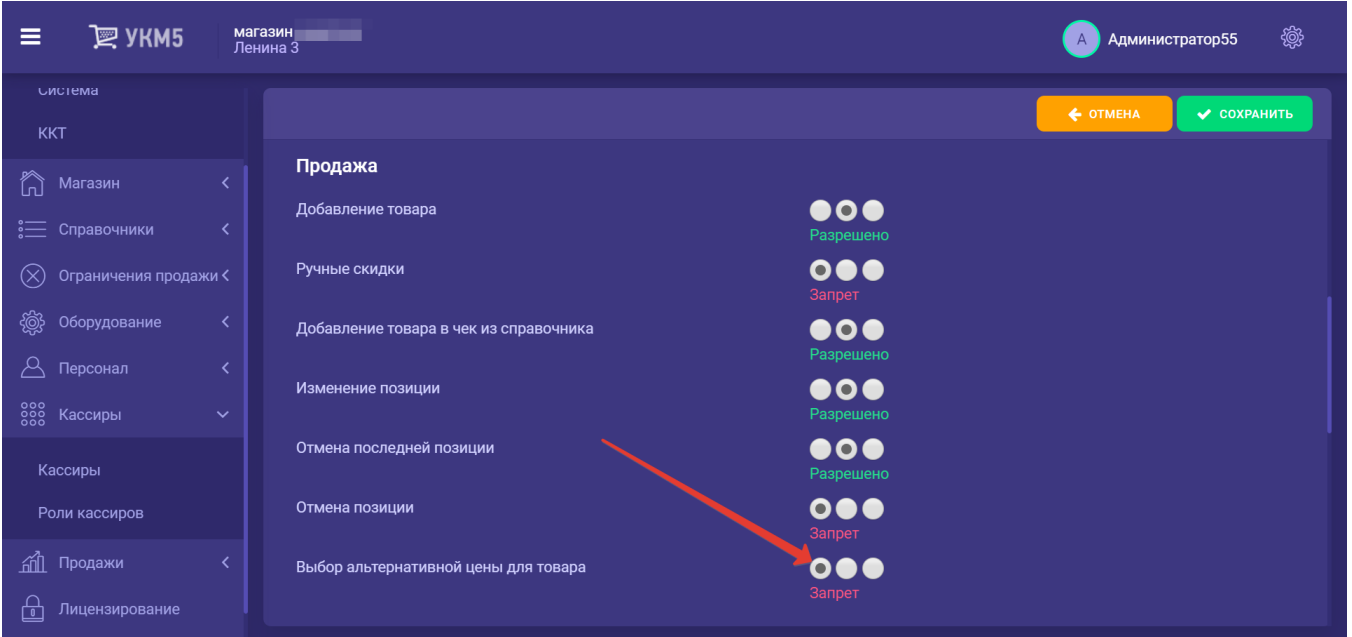

Настройки необходимо сохранить.